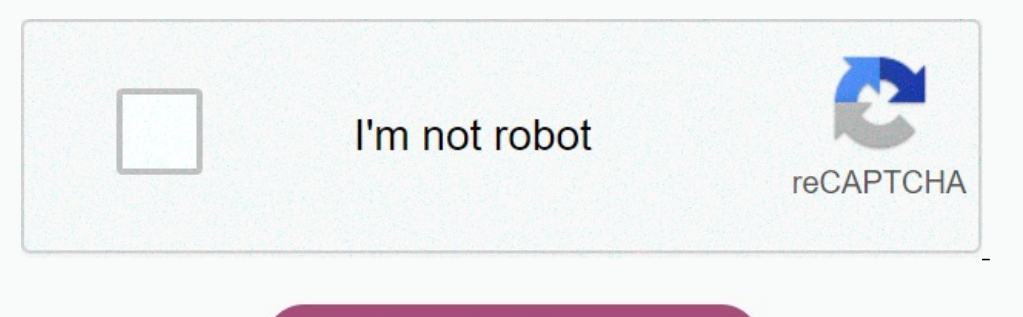

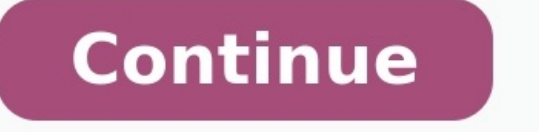

**Motorola symbol ap 5131 manual**

**Motorola dp4400 programming.**

AP-5131 Access PointProduct Reference Guide AP-5131 Access Point Product Reference Guide AP-5131 Access Cointer Product Reference Guide AP-5131 Access Point Product Reference Guide 22E-70930-01 Revision A October 2005 by S without permission in writing from Symbol. This includes electronic or mechanical means, such as photocopying, recording, or information storage and retrieval systems. The material in this manual is subject to change without notice. The software is provided strictly on an "as is" basis. All software, including firmware, furnished to the user is on a licensed basis.

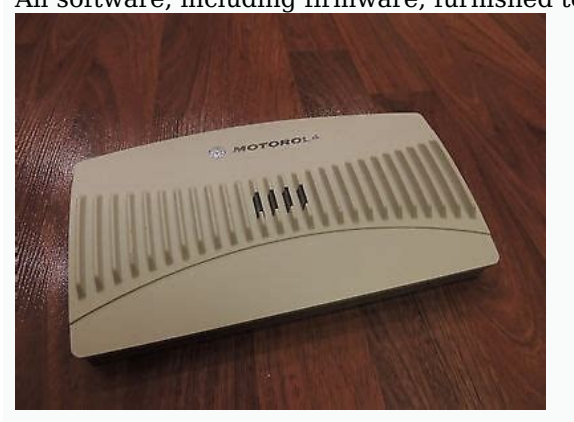

icensed, or otherwise transferred by the user of Symbol grants to the user a non-transferable and non-exclusive license to use each software or firmware program delivered hereunder (licensed program). Except as noted below or in part is granted, except as permitted under copyright law. The user shall not modify, merge, or incorporate any form or portion of a licensed program, or use a licensed program in a network without written permission Symbol's copyright notice on the licensed programs delivered hereunder, and to include the same on any authorized copies it makes, in whole or in part. The user agrees not to decompile, disassemble, decode, or reverse engineer any licensed program delivered to the user or any portion thereof.

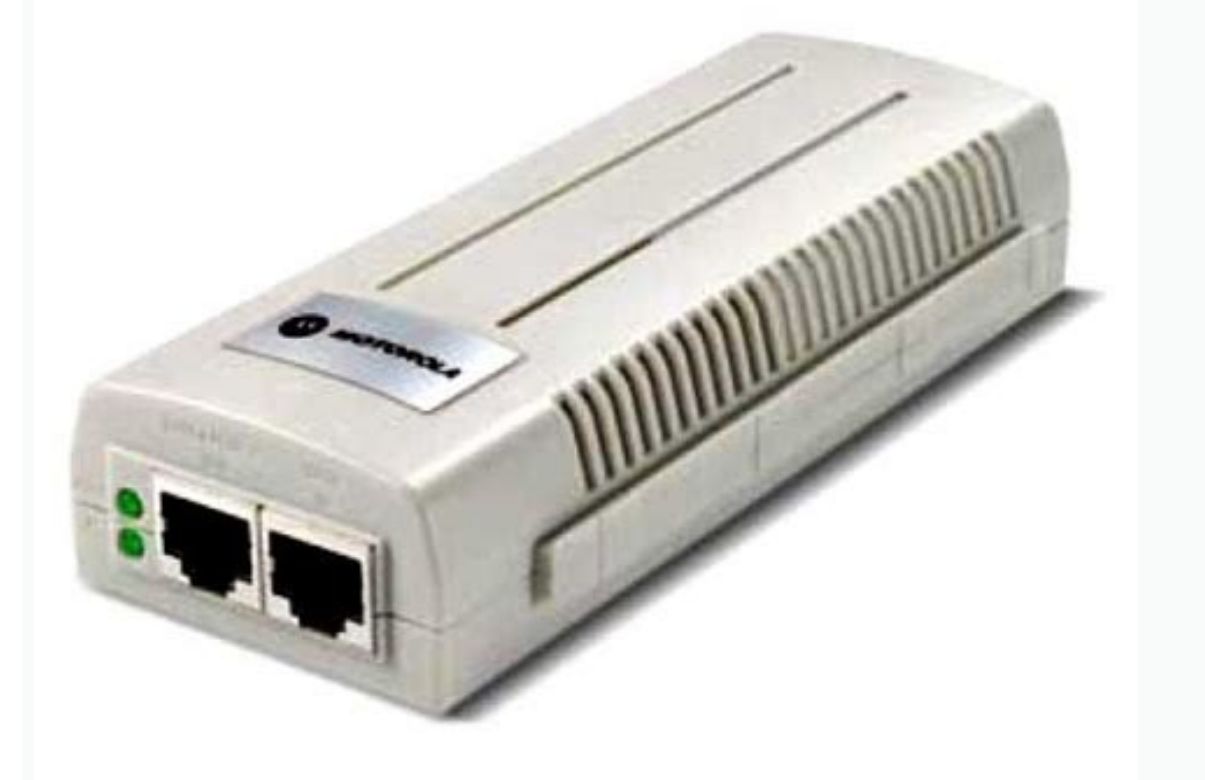

Symbol reserves the right to make changes to any software or product to improve reliability, function, or design. Symbol does not assume any product liability arising out of, or in connection with, the application or use o or echnologies, Inc., intellectual property rights. An implied license only exists for equipment, circuits, and subsystems contained in Symbol, Spectrum One, and Spectrum 24 are registered trademarks of Symbol Technologies registered trademarks of their respective companies and are hereby acknowledged. Symbol Technologies, Inc. One Symbol Plaza Holtsville, New York 11742-1300 About This Guide Introduction. . . . . . . . . . . . . . . . . .

. . . . . . . . . . . . . . . . . . . . . . . . . . . . .

.

. . . . . . . . . . . . . . . . . . vii Document Conventions. . . . . . . . . . . . . . . .

. . .

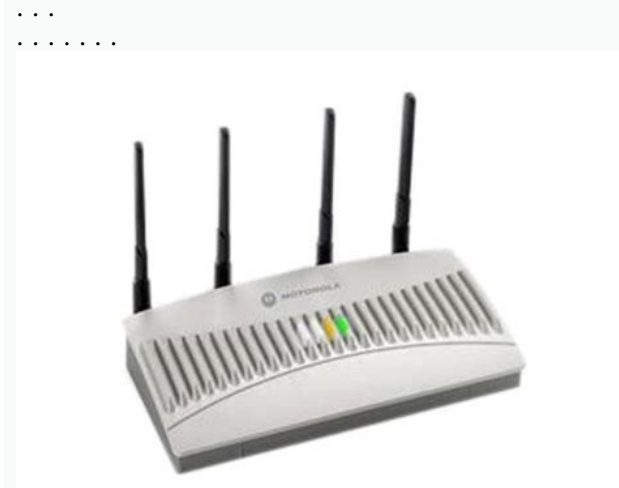

. . . . . . . . . . .

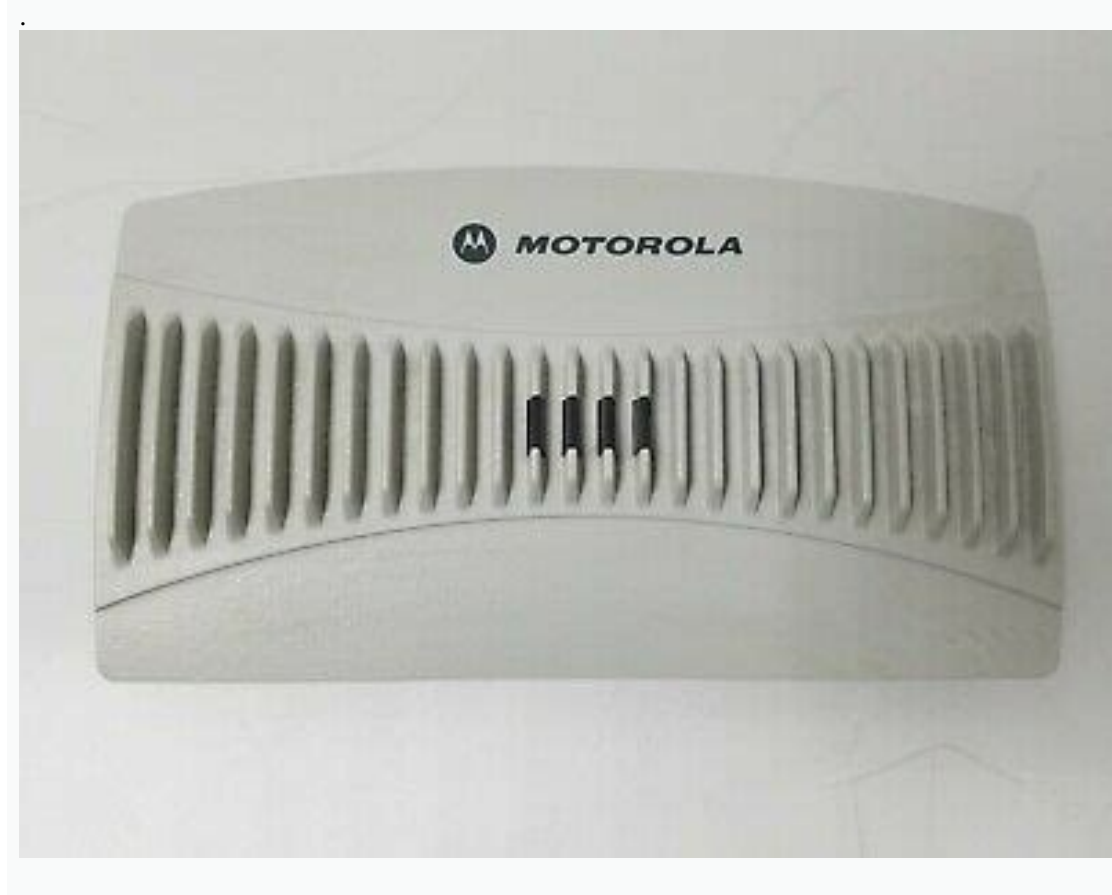

 $CY$  $B$ ARCODE

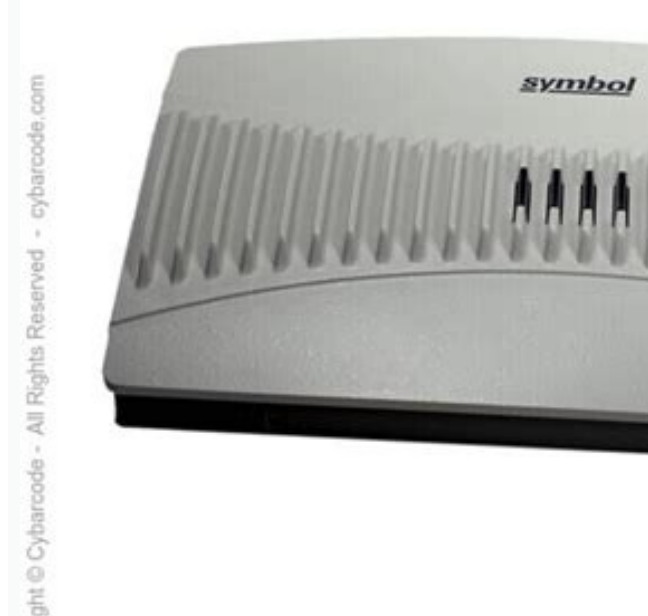

Symbol AP-5131

. . . . . .

### . vii Notational Conventions . . . . . . . . . . . . .

. . . . . . . . . . . . . . . . . . . . . . . . . . . . . . . . . .viii Service Information. . . . .

. . . . . . . . . . . . . . . . . . .

. . . . . . . . . . . . . . . . . . . . . . . . . . .viii Chapter 1. AP-5131 Introduction Feature Overview . . .

. . . . . . . . . . . . . . . . . . . . . . .

.

. . . . . . . . . . .

. . . . . . . . . . . . . 1-2 Single or Dual Mode Radio Options.

. . . .

. . . . . . . . . . . . . . . . . . . . . . . . . . . . 1-2 Separate LAN and WAN Ports . . . .

. . . . . . . . . . . . . . . . . . . . . . . . .

.

### . . . . . .

. . . . .

. . . . . . . . .

### . . . . . . . . . . . . 1-3 Antenna Support for 2.4 GHz and 5.2 GHz Radios . . . . . . . . . . . .

. . . . . . . . . . 1-3 Sixteen Configurable WLANs. . . . . .

. . . .

. . . .

. . . . . .

### . .

. . . . . .

### . . . . . . .

. . . . .

# . . 1-4 Support for 4 BSSIDs per Radio . .

.

### . . . . . . . . . . .

.

### . . . . . . . . . . . . .

. . . . .

### . . . 1-4 Quality of Service (QoS) Support . . . . . . .

. . . . . . .

### . .

. . . . . .

#### . . . .

. . . . . . . .

### . . . 1-4 Industry Leading Data Security . . . . . . . . .

. . . . . . . . . . .

#### . . .

. . . . . . . . . . 1-7 WPA2-CCMP (802.11i) Encryption . . . . . . . . . . . . . . . . . . . . . .

. . . . . . . . . . . . . 1-5 iv AP-5131 Access Point Product Reference Guide Kerberos Authentication. . . .

#### . . . .

. . . . . . . . . . . .

### . . . . . . .

. . . . . . . .

.

### . . 1-5 EAP Authentication. . . . . . . . . .

#### . . . . . . . . . . .

. . . .

. . . . . . . . . . . . . . . . . 1-6 WEP Encryption .

. . . . . . . . . . . . . . . . . . . . . . . .

### . . ... 1-10 Programmable SNMP v1/v2/v3 Trap Support ...........

# . . . . . . . . . . . . . . . . . . . 1-6 KeyGuard Encryption . .

. . .

### . . . . . . . . . . . . . . . . . . . . . .

. . . . . . . . . . . . .

# 1-7 Wi-Fi Protected Access (WPA) Using TKIP Encryption . . . . .

. . . . . . . . . . . . .

# . .

. . . . . . . . . . 1-8 Firewall Security. . . . . . . . . . . .

### . . . . . . . . . . . . . . . . . . . . . . . . . .

. . . . . . 1-8 VPN Tunnels . . . . . . . . . . . . . . . . . . . . . . . . . . . . . .

### . . . . . . . . . . . . . . . . . 1-8 Content Filtering . . . . . . . . . . . .

. . . . .

#### . . . . . . .

. . . . . . . . . . . . . . . . . . . . 1-9 VLAN Support . . . . . . . . . . . . . . . . . . . . . . .

# . . . . . . . . . . . . . .

. . . . . . . . . . . . . 1-9 Multiple Management Accessibility Options. . . . . . . . . . . . . . . . . . . . . . . . . . . 1-9 Updatable Firmware . . . . . . . .

. . . . . . . . . . . . . . . . . . . . . . . . . . . . . . 1-19 Media Types . . . . . . . . . . .

#### . . . . . . .

. . . . . . . .

### . . . . . . . . . . .

. . . . . . . . . . . . . . . . . . . . . . . . . . . . 1-20 MU Association Process. . . . . . . . . . . . .

. . . . . .

. . . . . . . . . . . . . . . . . . . . 1-22 Management Access Options . . . . . . . . . . . .

. . . . . . . . . . . . . 1-10 Power-over-Ethernet Support. . . . . . . . . . . . . . . . . . . . . . . . . .

# . . . . . . . . . . . 1-10 MU-MU Transmission Disallow . . . . . .

. . . . . . . . . . . . . . . . . . . . . . . . . . .

### . . 1-11 Voice Prioritization .

. . . . . . . . . .

### . . . . . . . . . . . . . . . . . . . . . .

### . . . . . . . . . . . . . . . . . . . . . . 1-11 Support for CAM and PSP MUs . . .

. . . . . . . . . . . . . . . . . . . . . .

.

### 1-12 Statistical Displays. . . . .

. . . . . . . . .

### . . . . . . . . . . . . . . . . . . . . . . . . .

. . .

.

### . . 1-12 Transmit Power Control .

.

### . . . . . . . . . . . . . .

. . . . . . . . . . . . . . . . . . . .

## . . . . . 1-12 Advanced Event Logging Capability . .

. . . . . . . . . . . . . . .

# . . . .

. . . . . . . . .

### . . 1-12 Configuration File Import/Export Functionality . . . . . . . . . . . . . . . .

. . . . . . . . . 2-9 Power Injector LED Indicators . . . . . . . . . . . . . . . . . . . . . . . . . . . . . . . . . 2-10 Mounting the AP-5131. . .

. . . . . . . 1-13 Default Configuration Restoration . . . . .

. . . . . . . . . . . . . 2-11 Desk Mounted Installations. . . . . . . . . . .

. . . . . . .

. . . . . . . . . . . . . . . . . . . . . . . . . . . . 1-13 DHCP Support . . . . . . . . . . . . . . . . .

. . . . . .

### . . . . . .

. . .

#### . . . . . . . . . . . . . . . .

. 1-13 Multi Function LEDs . .

#### . . . . . . . . . . .

. . . . . . . . .

#### . . . . . . . . . . . . . . . . . .

. . . . 1-14 Theory of Operations .

### . . . . . . . . . . . . . . . . . . . . . .

. . . . . . . . . . . . . . . .

### . . . . . . . . . 1-14 Cellular Coverage . . . . . . .

. . . . . . . . . . . . . . . . .

### . . . . . . . . . . . .

 $\ldots$  . . . . . . . . . 1-15 Network Topology . . . . .

## . . . . .

. . . . . . .

# . . . . . . . .

. . . . . . . . . . . . . . . . . . . . . . . 1-16 MAC Layer Bridging . . . . . . . . . .

# . . . . .

### . . . .

. . . . . . . . . . . . . . . . . .

### . . . . . . . . . . . . . . . . . . 1-20 Direct-Sequence Spread Spectrum . . . . .

### . . . . . . . . . .

. . . .

# . . . . . . . . . . . . . . . . 1-21 Operating Modes . . . . . . . . . . . . . .

. . . . . . . . . . . .

## . .

### . . . .

. . . . . . . . . . . . . . . . . . . . 1-23 Chapter 2. Hardware Installation Precautions . . . . . . . . . . . . . . . . . . . . . . .

### . . . . . . . . . . . . . . . . . . . . . . .

. . . . . . . . . . . 2-1 Package Contents . . . . . . .

# .

. . . . . . . . . . . . . . . . .

### . . . . . . . . . .

. . . . . . . . .

### . . . . . . . 2-2 Available Product Configurations . .

### . . .

. . . . . . . . . . . . .

. . . . . . . . . 2-2 Requirements.

. . . . . . . . . . . . . . . . . . . . . . . . . . . . . . . .

. . . . . . . . . . . . . . . . . . .

 $\ldots$  2-4 Placement of the AP-5131  $\ldots$ 

. . . . . .

. . . . . .

. . . . . . . .

. . . . . . . . . . . . . . . 2-4 Site Surveys .

. . . . . . . . . . . . . . . . . . . . . . . . . . . . . . . . . . . .

. . . . . . . . . . . . . . . . 2-5 Antenna Options . . . . . . . . . . . . . . .

. . . . . . . . . . . . . . . . . . . . . .

. . . . . . . . . . . . . . . 2-5 Power Options .

. .

. . . . . . . . . . . . . .

. . . . . . . .

. . . . . . . . . . . . . . . . . . . . . . . . . . . . . 2-7 Symbol Power Injector System . . . . . . . . . . . . . . .

. . . . . . . .

. . . . . . . . . . . . . . . .

. . 2-7 Installing the Power Injector .

. . . . . . . . . .

. . . . . . . . . . . .

. . . . . . . . . . . . .

> . . . 2-9 Preparing for Site Installation .

. . . . . . . .

. . . . . . . . . . . . . . . . . . . . . . . . . 2-9 Cabling the Power Injector . . .

. . . . . . . . .

. . . . . . . . . . . . . . . .

. . . . . . . . . . . . .

. . . . . . . . . . .

. . . . . . . . .

#### . . . . . . . . . . . . . 2-11 Wall Mounted Installations. . . . . . . . . . . . . . . . .

. . . .

. . . . . . . . . . . . .

### . . . . . . 2-13 Suspended Ceiling T-Bar Installations . . . . . . .

. . . . . . . . .

#### . . . . . . .

. . . .

# . . .2-15 Above the Ceiling (Plenum) Installations.

. . . .

#### . . . . .

. . .

### . . . . . . .

. . . . . . . . . . 2-17 LED Indicators . .

. . .

### . . . .

. . . . . .

#### .

. . . . . .

. . . . . . . . .

## . . . .

. . . .

# . . . . . . . . . . . . . .

2-20 Setting Up MUs . . . . . . . . . . . . . . . . . . . . . . .

## . . . . . . . .

. . . . . . . . . .

### . . .

. . . . . . . . 2-22 v Chapter 3. Getting Started Installing the AP-5131 . . . . . . . . . . . . . . . . . . . . . . . .

#### .

. . . . . . . . . . .

#### . .

. . . . . . . .

## . . 3-1 Configuration Options . . . . .

. . . .

#### . . . . . . .

. . . . . . . . . . . . . .

#### . . . . .

.

### . . . . . . . . . . . . 3-2 Basic Device Configuration .

. . . . . . . . . . . . . . . . . . . . . . . . . .

#### . . . . . . . . . . . . . . . . . 3-3 Configuring Device Settings .

. . . . . . .

.

#### . . . . . . . . . . . .

. . . . . . . . .

## . . . . . . . . . 3-4 Configuring WLAN Security Settings . . . .

. . . . . . . . . . . . . . . . . .

# . . . . . . 3-9 Testing Connectivity . . . . . . . . . . . . . . . . . . . .

. . . . . . . . . . . . . . . . . . . . . . . .3-11 Where to Go from Here? . . . . . . . . .

.

#### . . . . . . . . . . . . . . . . . .

. . . . . . . . . .

### . . . 3-12 Chapter 4. System Configuration Configuring System Settings . . . . . . . . . . . . .

. . . . . . . . . . .

### . . . . . . . . . . . . . . . . . . . 4-2 Configuring Data Access .

. . . . . . . . . . . .

# . . . . . . . . .

. . . . . . . . . . . . . . .

### . . . . . . . . 5-5 Configuring Advanced DHCP Server Settings . .

#### . . . . . . . . . 4-5 Managing Certificate Authority (CA) Certificates .

. . . . . . . . . . . . . . . . . . . . . . . . . .

## 4-8 Importing a CA Certificate . . . . . . . . .

. . . .

#### . . . . . . . . . . . . .

. . . . . . . . . . . . . . . . 4-8 Creating Self Certificates . . . . . . . . . . . . . . .

### . . . . . . . . . . . . . .

### . . . . . . . . . . . . . . . . . . . . 5-27 Configuring a WLAN Access Control List (ACL). . . . . . . . . . .

. . . . . . . . . . . . .4-9 Configuring SNMP Settings. . .

# . . . . . . . . . .

. . . . . . . . . . . . .

. . . . . . . . . . . . . . . . . 4-11 Configuring SNMP Access Control . . . . . . .

### . . . . . . . . . . .

### . . . . . . . . . . . . . . . . . . . . . . . . . .

4-17 vi AP-5131 Access Point Product Reference Guide Enabling SNMP Traps. . . .

. ....... 5-47 Chapter 6. Configuring Access Point Security Configuring Security Options ........................

. . . . . . . . . . . . . . . .

.

. . . . . . . . . . . .

. . . . . . . . . .

### . . .  $\ldots$ . . . . . . . . . . 6-2 Setting Passwords . . . . . . . . . .

## 4-19 Configuring Specific SNMP Traps .

. .

### . . . . . . . . . . . . . . . . . . . . . . . . . . . . . . 4-22 Configuring SNMP RF Trap Thresholds . . . . . . . . . . . . . . . . . . . . . . . . . . . . . 4-24 Configuring Network Time Protocol (NTP) . . . . . . .

. . . . . . . . . . . . . . . . . . . . . . . . 4-26 Logging Configuration.

. . . . . . . . . . . . .

. . . . . . . . . . . . . . . . . . . . . . . .

### . . . . . . . . . 4-28 Importing/Exporting Configurations . . . . . . . . . . . . . . . . . . . . .

. . . . . .

. . . . . . . . . 4-30 Updating Device Firmware . . . . . . . . . . . . . . . . . . . . . .

. . . . . . . . . . . . . .

# ....... 4-34 Chapter 5. Network Management Configuring the LAN Interface ........

. . . . . . . . . . . . . . . . . .

### . . . . . . . . . . . . . . 5-1 Configuring VLAN Support . . . . . . . . . . . . . . . . . . . . .

. . .

. . . . . . . .

.

.

. . . . . . . . . . . . . . . . .

### . . . . 5-10 Setting the Type Filter Configuration . . . . . . . . . . . . . . . . . . . . . . .

. . . .

### . . . . . 5-11 Configuring WAN Settings. . . . . . . . . . . . . . . . . . . . . . . .

. . . . . . . . . . . . . . . . . .

### . 5-13 Configuring Network Address Translation (NAT) Settings . . . . . . . . . . . . . . 5-18 Configuring Port Forwarding. . . . . . . . . . . . . . . . . . . . . . . . . . . . . . . .

. . 5-20 Enabling Wireless LANs (WLANs) . . . . . . . . . . . . . .

. . . . . . . . .

. . .

### . . . . . . . . . . . 5-22 Creating/Editing Individual WLANs .

. . . . . . . . . . . . . . . . . . . . . . . . . . .

. . . . 5-24 Configuring WLAN Security Policies . . . . . . .

. . . . . . . .

## 5-29 Setting the WLAN Quality of Service (QoS) Policy . . . . . . .

. . . . . . .

.

. 5-31 Setting the WLAN's Radio Configuration .

. . . . . . . . . . . . . . . . .

. . 5-36 Configuring the 802.11a or 802.11b/g Radio. . . . . . . . . . . . . . . . . . . . . 5-38 Configuring Bandwidth Management Settings . . . . . . .

. . . . . . . . . . . . . . . . 5-45 Configuring Router Settings . . .

.

### . . . . . . . . . . . . . . . . . . . . . . . . .

. . . . .

. . . . . . . . . . . . . . . . . . . . . . . .

.

. . . .

.  $6\text{-}3$  Resetting the AP-5131 Password.  $\dots\dots\dots\dots\dots\dots\dots\dots\dots\dots\dots$ 

.

```
. . . . . . 6-4 Enabling Authentication and Encryption Schemes . . . . . . . . . . . . . . . . . . . . . . . . . 6-5 Configuring Kerberos Authentication. . . . . . . . . . .
. . . . . . . . . . . . . . . . . . . . . . . . . 6-9 Configuring 802.1x EAP Authentication . . . . . . . . .
. . . . .
. . . . . . . . .
. . . .
. . . . .
. 6-11 Configuring WEP Encryption. . .
. . . . .
. . . . . . . .
. . . . . .
. . . . . .
. . . . . . . . . . . . . .
. . . . . 6-15 Configuring KeyGuard Encryption. . . . . . . . .
. . . . . . .
. . .
. . . . . . . . . . . . . . . . . . . 6-17 Configuring WPA Using TKIP . . . . . . . . . . . . . . . . . . . . . . . . . .
. . . .
. . . . . . . . .
. . 6-19 Configuring WPA2-CCMP (802.11i) .
. . . . . . . . . . . . . . . . . . .
. . . . . . . . . . . . . . . . . 6-22 Configuring Firewall Settings .
. . . . . . . . . .
. . . . .
. . . . . . . . . . . . . . . . . .
. . . . . . . . 6-25 Configuring LAN to WAN Access . . . . . . . . . . . . .
. . . . .
  . . . . . . . . . . . . . . .
  . 6-27 Available Protocols . . . . .
. . . . . . .
. .
. . . . . . . . . . .
. . . . . . . . . . . . . . . . . 6-30 Configuring Advanced LAN Access . . . . . . . . . . . .
. . . . . . . . . . . . . . . . . .
. . . 6-30 Configuring VPN Tunnels. . . . . .
. . . . . . . . . . . . . . . . . . . .
. . . . . . . . . . . . . . . . . . . 6-33 Configuring Manual Key Settings . . . . . . . . .
. . . . . . . . . . . . . . . . . . . . . . . .
. 6-36 Configuring Auto Key Settings . . .
. . . . .
. . . . . . . . . . . . . . .
. . . . . . . . . .
. . .6-40 Configuring IKE Key Settings. . . . . . . . . . . .
. . . .
. .
. . . . . . . . . . . . . . . . . . . . 6-42 Viewing VPN Status.
. . . . . . .
. . . . . . . . . . . . . . . . . .
```
### . . . . . . . . . . . . . . . . . . . 6-46 Configuring Content Filtering Settings . . . . . . . . . . . . . . . . . . . . . . . . . .

.

. . . . . . . 6-48 Configuring Rogue AP Detection . . . . . . . . . . . . . .

. . . . . . . . . .

### . . . . . . . . . . . . . . . 6-51 Moving Rogue APs to the Allowed AP List . . .

. . . . . . . . . . . . . . . . .

### . . . . . . .6-54 Displaying Rogue AP Details. . . . . . . . . . . . . . . .

. . . . . . . . . . .  $\mathbf{r}$ 

. . . . . . . . . . . . . . . . . . 6-56 Using MUs to Detect Rogue Devices .

### . . . . . . . . . . . . . . . . . . . . . . . . .

#### . . . . . . . . . . . . . . . . . . . . 7-14 Viewing Radio Statistics . . . . . . . . . . . . . .

. . . . .6-58 Chapter 7. Monitoring Statistics Viewing WAN Statistics . . . . . . . . . .

### . . . . . . . . . . . . . . . . . . . .

. . . . . . . . . . . . . . . . 7-2 Viewing LAN Statistics . .

### . . . . . . . . . . . .

. .

. . . . . . . . . . . . . . . . . . . . . . . . . . . . . . . . 7-24 MU Authentication Statistics . . . . . . . . .

### . . . . . . . . . . . . . . . . . . . . . . . . . . . . . . . 7-5 Viewing Wireless Statistics . . . . . . . . . . . . . . . . . .

. . . .

# . . . .

### . . . . 7-8 Viewing WLAN Statistics . . . . . . . . . .

. . . . . . . . . . . . . . . . . . . . . . . . . . . . . . 7-10 Viewing Radio Statistics Summary . . . . . . . . . . . . . . . . . .

. . . . . . . . . .

# . . . . . . . . . .

. . . . . . . . . 7-15 Retry Histogram. . . . . . . . .

#### . . . .... 8-12 Network LAN Commands .......................

### . . . . . . . . . . . . . . . . . . .

. . . . . . .

.

. . . . . . . . . . . . . . . 8-13 Network LAN, VLAN Commands . . . . . . . . .

### . . . . . . . . 7-19 Viewing MU Statistics Summary. . . . . . .

. .

#### . . . . . . . . . . . . . . . . . . . .

. . . . . . . . . . 7-20 Viewing MU Details. . .

### . . . . . . . . . . . . . . . . . . . . .

. . . . . . . . . . . . . . . . . . . . . . . . . . . . . . 8-34 Network WAN NAT Commands. . . . . . . . . . . . . . . .

. . . . . . . .

### . . . . . . . . . . . . . 7-22 Pinging Individual MUs . . . . . . . . . . .

. . . . . . . . .

# . . . . . . . . . . . . . . . .

. . . . . . . . . . . . 7-25 Viewing Known Access Point Statistics . . . . .

### . . . . . . . . . . . . . . . . . . . . . . . . . . . . 7-26 vii Chapter 8. Command Line Interface Reference Connecting to the CLI. . . . . .

. . . . . .

## . . . . . . . . . . . . . . .

. . . . . . . . . . . . . . . . . . . . . . 8-1 Accessing the CLI through the Serial Port. . . . . . . . . . . . . . . . . . . . . .

.

## . . . .

. . 8-1 Accessing the CLI via Telnet . .

# . . . .

. . . . . . . . . . . . . . . . . . . . . . . . . . . . . . . . . 8-2 Admin and Common Commands . .

# .

. . . . . . . . . . . . . . . . . . .

# . .

. . . . . . . . . .

# . . . . . . 8-3 viii AP-5131 Access Point Product Reference Guide Network Commands . . . . . .

. . . . . . . . . . . . . . . . . 8-146 System Network Time Protocol (NTP) Commands . . . .  $\ldots$  . . . . . . . . . . . . . . 8-152 System Log Commands . . .

. . . . . . . . . . . . . . . . . . . . . . . . . . . . . . . . .

. .

. . . . . . .

. . . . . . . . . . . .

.

. . . . .

. .

. 8-16 Network LAN, DHCP Commands . . . . . . . . . . .

. . . . . . . . . . . . . . . . . . . 8-23 Network Type Filter Commands. . . . . . . . . . . . . . . . . . .

. . . . . . . . . .

. .

8-29 Network WAN Commands . . . . . . . . . .

. . . . . . . . . . . . . . . 8-37 Network WAN, VLAN Commands . . . . . . . . . . . . . . . . . . . . . .

. 8-43 Network WAN App Commands . . . . . . . . . . . . . . . . . . . . . . . . . . . .... 8-52 Network Wireless Commands ................ . . . . . . . . . . . . . . . . . . . . 8-56 Network WLAN Commands . . . . . . . . . . .

. . . . . .

. . . . . . . . . . . . . . . . . 8-57 Network Security Commands. . . . . . . . . . . . . . . . . . . . . . . . . . . . . . .

.

. 8-62 Network ACL Commands . . . . . . . . . . . . . . . . . . . . . . . . . . .

. . . . . . . . . 8-71 Network Radio Configuration Commands . . . . . . . . . . . . . . . . . . . . . . . 8-76 Network Quality of Service (QoS) Commands . . . . . .

.

. . . . . . . . . . . . . 8-93 Network Bandwith Management Commands . . . . . . . . . . .

. . . . . . . . . 8-98 Network Rogue-AP Commands . . . . .

. . . . . . . . . . . . . . . . . . . . . . . . . 8-101 Network Firewall Commands . .

. . . . . . . . . . . . . . . . . .

. . . . . . . . . . . . . . . .

8-111 Network Router Commands . . . . . . . .

. . . . . . . . . . . . . . . . . . . . . . . . . . . . . 8-116 System Commands . . . . . . . . . . . . . .

. . . . . . . . . .

. . . . . . . . . . . . . . . . . . . . .

. . . 8-121 System Debug and Last Password Commands . . . . . .

. . . .

. . . . . . . . . . . . 8-125 System Access Commands. . .

. . . . . . . . . . . . . . . . . . . . . . . . . . . . . . . . . . . 8-126 System Certificate Management Commands . . . .

. . . . . . . . . . . .

. . . . . . . 8-129 System SNMP Commands . . . . . . . . . . . . . . . . . . . . . . . . . . . . . . . . . . . . . . 8-140 System SNMP Access Commands. . . . . . . . . . .

. . . . . . . . . . . . . . . . . 8-141 System SNMP Traps Commands . . . . . . . . . . . .

. . . . . . . . . . . . . . . . . . . . . . . . . . . . . . . . . . . . . 8-155 System Configuration-Update Commands . . . . . . . . . . . . . . . . . . . . . . . . . 8-161 Firmware Update Commands . . . . . . . . . . . . . . . . . . . . . . . . . . . . . . . . . . . . 8-168 System Test Commands . . . . . . . . . . . . . . . . . . . . . . . . . . . . . . . . . . . . . . . . . . . 8-172 Statistics Commands . . . . . . . . . . . . . . . . . . . . . . . . . . . . . . . . . . . . . . . . . . . . . . 8-175 Appendix A. Technical Specifications Physical Characteristics. . . . . . . . . . . . . . . . . . . . . . . . . . . . . . . . . . . . . . . . . . . . . . .A-1 Electrical Characteristics . . . . . . . . . . . . . . . . . . . . . . . . . . . . . . . . . . . . . . . . . . . . . . . . .A-2 Radio Characteristics. . . . . . . . . . . . . . . . . . . . . . . . . . . . . . . . . . . . . . . . . . . . . . . . .A-3 Antenna Specifications . . . . . . . . . . . . . . . . . . . . . . . . . . . . . . . . . . . . . . . . . . . . . . .A-3 2.4 GHz Antenna Matrix . . . . . . . . . . . . . . . . . . . . . . . . . . . . . . . . . . . . . . . . . .A-4 ML-2499-11PNA2 . . . . . . . . . . . . . . . . . . . . . . . . . . . . . . . . . . . . . . . . . . .A-4 ML-2499-APA2-0 . . . . . . . . . . . . . . . . . . . . . . . . . . . . . . . . .

. . . . . . . . . . .A-5 ML-2499-APA3-01 . . . . . . .

### . . . . . . .

. . . . . . . . . . . . . . .A-5 ML-2499-BYGA2-01. . . . . . . . . . . . . . . . . . . . . . . . . . . . . . .

#### . . . . . . . . . . . . . . . . . . . . . A-6 ML-5299-APA1-01 . . . . . . . . .

### . . . . . .

. . . . .A-6 5.2 GHz Antenna Matrix . . . .

### . . . .

. . . . . . . . . .

#### . . . . .  $\ldots$  . . . . . A-9 ML-5299-WPNA1-01  $\ldots$

#### . . . . . . .

.

. . . . . .

. . .

### . . . . . . .

. . .

## . . . . . . . . . . . . . . . .A-7 ML-5299-HPA1-01 .

. . . . . . . . .

### . . . . . . . . . . . . . . . . . . . .

. . .

.

### . . . . . . . . . . . . .

. . . . .

.

### . . . . . . . . . . . . . . . .

.A-12 Additional Antenna Components. . . . . . . . .

### . . .

. . . .

. . .

. . . . . . . . . . . . . . . .A-14 Antenna Accessory Connectors, Cable Type and Length . . . . . . . . . . . . . . . .A-15 Country Codes . . . . .

#### . . . . . . . . . . . .

. . . . . . . .

. . . . . . . . . . . . . . . .

#### . . . . . . . . . . . .A-15 ix Appendix B.

Customer Support x AP-5131 Access Point Product Reference Guide About This Guide Introduction This guide provides configuration and setup information for the AP-5131 model access point. Document Conventions The following d CAUTION Indicates conditions that can cause equipment damage or data loss. ! viii AP-5131 Access Point Product Reference Guide WARNING! Indicates a condition or procedure that could result in personal injury or equipment d highlight specific items in the general text, and to identify chapters and sections in this and related documents. • Bullets (•) indicate: • action items • lists of alternatives • lists of required steps that are not neces encountered with the AP-5131, contact the Symbol Customer Support.

Refer to Appendix C for contact information. Before calling, have the model number and serial number and serial number at hand. If the problem cannot be solved over the phone, you may need to return your equipment for serv shipment if the approved shipping container is not used. Shipping the units improperly can possibly void the warranty. If the original shipping container was not kept, contact Symbol to have another sent to you. The Symbol connectivity between Ethernet wired networks and radio-equipped mobile units (MUs). MUs include the full line of Symbol terminals, bar-code scanners, adapters) and other devices. The AP-5131 provides a maximum 54Mbps data appropriate Ethernet messages to MUs over the network. It also monitors MU radio traffic and forwards MU packets to the Ethernet LAN. The AP-5131-4002X-WW), that can be configured as either an 802.11a access point or an 80 No. AP-5131-1304X-WW), allowing both the 802.11a radio and the 802.11b/g radio to function simultaneously.

If you are new to using an access point for managing your network, refer to Theory of Operations on page 1-14 for an overview on wireless networking fundamentals. 1-2 AP-5131 Access Point Product Reference Guide The Symbol Mounting Options • Antenna Support for 2.4 GHz and 5.2 GHz Radios • Sixteen Configurable WLANs • Support for 4 BSSIDs per Radio • Quality of Service (QoS) Support • Multiple Management Accessibility Options • Updatable Fir Ethernet Support • MU-MU Transmission Disallow • Voice Prioritization • Support for CAM and PSP MUs • Statistical Displays • Transmit Power Control • Advanced Event Logging Capability • Configuration File Import/Export Fun configurations are available on the AP-5131 depending on which model is purchased. If the AP-5131 is manufactured as a single radio access point, the AP-5131 Introduction If the AP-5131 is manufactured as a dual-radio acce configure one radio for 802.11a, and the other 802.11b/g. For more information on configuring your AP-5131, see Setting the WLAN's Radio Configuration on page 5-36. The AP-5131 has one LAN port, each with their own MAC add client, BOOTP client, DHCP server or using a static IP address. The AP-5131 can only use a Power-over-Ethernet device when connected to the LAN port. For more information on configuring the AP-5131 LAN port, see Configurin corporate environment, the WAN port might connect to a larger corporate network. For a small business, the WAN port might connect to a DSL or cable modem to access the Internet. Regardless, network address information must see Configuring WAN Settings on page 5-13. The LAN and WAN port MAC addresses can be located within the LAN and WAN Stats screens. For information on locating the AP-5131 MAC addresses, see Viewing WAN Statistics on page 7 under a ceiling (attic). Choose a mounting option based on the physical environment of the coverage area. Do not mount the AP-5131 in a location that has not been approved in an AP-5131 radio coverage site survey. For deta The AP-5131 supports several 802.11a and 802.11b/g radio antennas. Select the antenna best suited to the radio transmission requirements of your coverage area. For an overview of the Radio 2 (5.2 GHz) antennas supported on 5131 Access Point Product Reference Guide A Wireless Local Area Network (WLAN) is a data-communications system that flexibly extends the functionalities of a wired LAN.

WLANs can therefore be configured around the needs of specific groups of users, even when they are not in physical proximity. Sixteen WLANs are configurable on each AP-5131 radio, see Enabling Wireless LANs (WLANs) on page corresponding MAC address. The first MAC address corresponds to BSSID #1. The MAC addresses for the other three BSSIDs #2, #3, #4) are derived by adding 1, 2, 3, respectively, to the radio MAC address displayed on the Radi following MAC addresses: BSSID MAC Address Hexadecimal Addition BSSID #1 00:A0:F8:72:20:DC Same as Radio MAC address BSSID #2 00:A0:F8:72:20:DD Radio MAC address +2 BSSID #3 00:A0:F8:72:20:DE Radio MAC address +2 BSSID #4 WLANs, see Configuring the 802.11b/g Radio on page 5-38. The AP-5131 QoS implementation provides applications running on different wireless devices a variety of priority levels to and from the AP-5131. Equal data transmiss email, but is inadequate for multimedia applications. Voice over Internet Protocol (VoIP), video streaming and interactive gaming are highly sensitive to latency increases and throughput reductions. These forms of higher p implementation used by the AP-5131 shortens the time between transmitting higher priority data traffic and is thus desirable for multimedia applications.

AP-5131 Introduction WMM defines four access categories (voice, video, best effort and background) to prioritize traffic to provide enhanced multimedia support. For information on configuring QoS support for the AP-5131, s

The AP-5131 supports numerous encryption and authentication techniques to protect the data transmitting on the WLAN. The following authentication techniques are supported on the AP-5131: • Kerberos Authentication The follo • Wi-Fi Protected Access (WPA) Using TKIP Encryption • WPA2-CCMP (802.11i) Encryption 1-5 In addition, the AP-5131 supports the following additional security • VPN Tunnels • Content Filtering For an overview on the encrypt Access Point Security on page 6-1. Authentication is a means of verifying information that is transmitted from a secure source. If information is authentic, you know who created it and you know that it has not been altered computer or wireless device. Authentication is critical for the security of any wireless LAN device. Traditional authentication methods are not suitable for use in wireless networks where an unauthorized user can monitor n Symbol uses the Kerberos authentication service protocol (specified 1-6 AP-5131 Access Point Product Reference Guide in RFC 1510), to authenticate users/clients in a wireless network environment and to securely distribute Authentication Service (V5) is helpful in understanding how Kerberos functions.

By default, WLAN devices operate in an open system network where any wireless device can associate with an AP without authorization. Kerberos requires device authentication before access to the wired network is permitted. The Extensible Authentication Protocol (EAP) feature provides access points and their associated MU's an additional measure of security for data transmitted over the wireless network. Using EAP, authentication between devi and WEP. EAP is a mutual authentication method whereby both the MU and AP are required to prove their identities. Like Kerberos, the user loses device authentication if the server cannot provide proof of device identificat and transmits that identity to an authentication server. The server prompts the AP for proof of identity (supplied to the AP-5131 by the user) and then transmits the user data back to the server to complete the authenticat MU as an EAP station.

EAP is only supported on mobile devices running Windows XP, Windows 2000 (using Service Pack #4) and Windows Mobile 2003. Refer to the system administrator for information on configuring a RADIUS Server for EAP (802.1x) su WLAN devices face possible information theft.

The absence of a physical connection makes wireless links particularly vulnerable to this form of theft. Most forms of WLAN security rely on encryption to various extents. Encryption entails scrambling and coding informati instructions AP-5131 Introduction or formula for scrambling the data. A key is the specific code used by the algorithm to encrypt or decrypt the data. Decryption is the decoding and unscrambling of received encrypted data. ecoive direction determines whether the encryption or decryption function is performed. The device takes plain text, encrypts or scrambles the text typically by mathematically combining the key with the plain text as instr and decrypts, or unscrambles, the text revealing the original message.

### A WLAN does not require lining up devices for line-of-sight transmission, and are thus, desirable for wireless networking. Roaming users can be handed off from one AP-5131 to another like a cellular phone system.

An unauthorized user can know the algorithm, but cannot interpret the encrypted data without the appropriate key. Only the sender and receiver of the transmitted data know the key. Wired Equivalent Privacy (WEP) is an encr WEP encryption is designed to provide a WLAN with a level of security and privacy comparable to that of a wired LAN. The level of protection provided by WEP encryption is determined by the encryption key is a string of cas a mobile unit (MU) and the AP-5131. An AP-5131 and associated wireless clients must use the same encryption key (typically 1 through 4) to interoperate. For additional information on configuring WEP. see Configuring WEP En KeyGuard negotiation takes place between the access point and MU upon association. The access point can use KeyGuard with Symbol MUs. KeyGuard is only supported on Symbol MUs making it a Symbol proprietary security mechani page 6-17. Wi-Fi Protected Access (WPA) is a security standard for systems operating with a Wi-Fi wireless connection. WEP's lack of user authentication mechanisms is addressed by WPA. Compared to WEP, WPA provides superio mixing function • a message integrity check • an extended initialization vector with sequencing rules 1-8 AP-5131 Access Point Product Reference Guide • a re-keying mechanism WPA uses an encryption method called Temporal K information con configuring WPA, see Configuring WPA Using TKIP on page 6-19. WPA2 is a newer 802.11i standard that provides even stronger wireless security than Wi-Fi Protected Access (WPA) and WEP. Counter-mode/CBC-MAC P function TKIP does for WPA-TKIP. CCMP computes a Message Integrity Check (MIC) using the proven Cipher Block Message Authentication Code (CBC-MAC) technique. Changing just one bit in a message produces a totally different with a limited lifetime (similar to TKIP). Like TKIP, the keys the administrator provides are used to derive other keys. Messages are encrypted using a 128-bit slock of data. the end result is an encryption scheme as secur WPA2-CCMP (802.11i) on page 6-22. A firewall keeps personal data in and hackers out. The AP-5131 firewall prevents suspicious Internet traffic from proliferating the AP-5131 managed network. The AP-5131 performs network ad monitoring communication with the wired network. For instructions on setting the AP-5131 firewall, see Configuring Firewall Settings on page 6-25. Virtual Private Networks (VPNs) are IP-based networks using encryption and In essence, the trust relationship is extended from one LAN across the public network to another LAN, without sacrificing security.

A VPN behaves like a private network; however, because the data travels through the public network, it needs several layers of security. The AP-5131 can function as a robust VPN gateway. For additional information on confi system administrators to block specific commands and URL extensions from going out through the AP-5131 WAN port only. Therefore, content filtering affords system administrators selective control on the content proliferatin allows blocking of specific outbound HTTP, SMTP, and FTP requests. For instructions on configuring content filtering on the AP-5131, see Configuring Content Filtering Settings on page 6-48. A Virtual Local Area Network (VL domains.

By using a VLAN, you can group by logical function instead of physical location. There are 16 VLANs supported on the AP-5131. An administrator can map up to 16 WLANs and enable or disable dynamic VLAN assignment. In additi In various network resources in various network segments within large areas (airports, shopping malls, etc.). A VLAN is a group of clients with a common set of requirements independent of their physical location. VLANs hav on mand Line Interface work segment. For more information, see Configuring VLAN Support on page 5-5. 1-9 The AP-5131 can be accessed and configured using one of the following methods: • Java-Based Web UI • Human readable (CLI) accessed via RS-232 or Telnet. Use the AP-5131 DB-9 serial port for direct access to the command-line interface from a PC. Use Symbol's Null-Modem cable (Part No. 25-632878-0) for the best fitting connection. 1-10 AP the Symbol Web site. If the AP-5131 firmware version displayed on the System Settings page (see Configuring System Settings page (see Configuring System Settings on page 4-2) is older than the version on the Web site, Symb TFTP, see Updating Device Firmware on page 4-34. Simple Network Management Protocol (SNMP) facilitates the exchange of management information between network devices. SNMP uses Management Information Bases (MIBs) to manage SNMP is defined by a set of managed objects called object identifiers (OIDs). An object identifiers (OIDs). An object identifier (OID) is used to uniquely identify each object variable of a MIB. SNMP allows a network perfo management functions for gathering information from its network components. The AP-5131 CDROM and the (AP5131 downloads site) contains the following 2 MIB files: • Symbol-AP-5131-MIB (AP-5131 specific MIB file) • Symbol-AP multilingual agent responding to SNMPv1, v2c and v3 managers (command generators). The factory default configuration maintains SNMPv1/2c support of the community names, hence providing backward compatibility. For informati solution, they often need to place access points in obscure locations. In the past, a dedicated power source was required for each access point in addition to the Ethernet infrastructure. This often required an electrical one cable, reducing the burden of installation and allows optimal AP-5131 placement in respect to the intended radio coverage area. The AP-5131 can only use a Power-over-Ethernet device when connected to the LAN port. AP-5 Ethernet hub combining low-voltage DC with Ethernet data in a single cable connecting to the AP-5131. The Power Injector's single DC and Ethernet data cable creates a modified Ethernet cabling environment on the AP-5131's see Symbol Power Injector System on page 2-7. The AP-5131's MU-MU Disallow feature prohibits MUs from communicating with each other even if they are on different WLAN's is configured to disallow MU-MU communication. Theref communicate with any other MUs connected to this AP-5131. For information on configuring an AP-5131 WLAN to disallow MU to MU communications, see Creating/Editing Individual WLANs on page 5-24.

Each AP-5131 WLAN has the capability of having its QoS policy configured to prioritize the network traffic requirements for associated MUs. A WLAN QoS page is available for each enabled WLAN on either the AP-5131 802.11b/g they may not normally receive over other data traffic.

Voice prioritization allows the AP-5131 to assign priority to voice traffic over data traffic, and (if necessary) assign legacy voice supported devices (non WMM supported voice prioritization on configuring voice prioritiz 31. 1-12 AP-5131 Access Point Product Reference Guide The AP-5131 supports both CAM and PSP powered MUs. CAM (Continuously Aware Mode) MUs leave their radios on continuously to hear every beacon and message transmitted. Th the AP to keep the network synchronized. A beacon includes the ESSID, AP-5131 MAC address, Broadcast destination addresses, a time stamp, a DTIM (Delivery Traffic Indication Message) and the TIM (Traffic Indication Map). P AP-5131, it notifies the AP-5131 of its activity status. The AP-5131 responds by buffering packets received for the MU. PSP mode is used to extend an MU's battery life by enabling the MU to "sleep" during periods of inacti collectively and individually for enabled WLANs. Transmit and receive statistics are available for the AP-5131's 802.11a and 802.11b/g radios. An advanced radio statistics page is also available to display retry informatio echo (ping) test is also available to ping specific MUs to assess association strength. Finally, the AP-5131 can detect and display the properties of other APs detected within the AP-5131's radio coverage area. The type of and the values they represent, see Monitoring Statistics on page 7-1. The AP-5131 has a configurable power level for each radio. This enables the network administrator to define the antenna's transmission power level in re setting the radio transmit power level, see Configuring the 802.11a or 802.11b/g Radio on page 5-38. The AP-5131 provides the capability for periodically logging system events. Logging events is useful in assessing the thr Network (LAN). For more information, see Logging Configuration on page 4-28. Configuration settings for an AP-5131 can be downloaded from the current configuration of another AP-5131. This affords the administrator the opp information on importing or exporting configuration files, see Importing/Exporting Configurations on page 4-30. The AP-5131 has the ability to restore its default configuration or a partial default configuration with the e AP-5131 supports have been moved to different radio coverage areas. For information on restoring a default or partial default configuration, see Configuration, see Configuration Protocol (DHCP) to obtain a leased IP addres based on the BOOTP protocol and can coexist or interoperate with BOOTP. Configure the AP-5131 to send out a DHCP request searching for a DHCP Nerver to acquire HTML, firmware or network configuration files when the AP-5131 information. The AP-5131 can be set to only accept replies from DHCP or BOOTP servers or both (this is the default setting). Disabling DHCP disables BOOTP and DHCP and requires network settings to be set manually. If runni exclusively. The DHCP client automatically sends a DHCP request at an interval specified by the DHCP server to renew the IP address lease as long as the AP-5131 is running (this parameter is programmed at the DHCP servers) AP-5131 houses seven LED indicators. Four LEDs exist on the top of the AP-5131 and are visible from wall, ceiling and table-top orientations. Three of these four LEDs are single color activity LEDs, and one is a multi-func extended light pipe, adjusted as required to suit above the ceiling installations. For detailed descriptions of the AP-5131 LEDs and their functionality, see LED Indicators on page 2-20. To understand AP-5131 management an features for different interface connections and network management. The AP-5131 uses electromagnetic waves to transmit and receive electric signals without wires. Users communicate with the network by establishing radio l digital data from one device to another. A radio signal begins with a carrier signal that provides the base or center frequency. The digital data signal is encoded onto the carriers using a DSSS chipping algorithm. The AP-

Theft occurs when an unauthorized user eavesdrops to obtain information illegally.

A receiving antenna (on the MU) in the path of the waves absorbs the waves as electrical signals. The receiving MU interprets (demodulates) the signal by reapplying the direct sequence chipping code. This demodulation resu AP-5131 can either transmit in the 2.4 to 2.5-GHz frequency range (802.11b/g radio) or the 5.2 GHz frequency range (802.11b) (radio) or the 5.2 GHz frequency range (802.11a radio), the actual range is country-dependent. Sy Onespirated by colons. For example: 00:A0:F8:24:9A:C8 Also see the following sections: • Cellular Coverage • Network Topology AP-5131 Introduction • MAC Layer Bridging • Content Filtering • DHCP Support • Media Types • Dir Association Process • Operating Modes • Management Access Options An AP-5131 establishes an average communication range with MUs called a Basic Service Set (BSS) or cell.

When in a particular cell, the MU associates and communicates with the AP-5131 supporting the radio coverage area of that cell. Adding AP-5131's to a single LAN establishes more cells to extend the range of the network. Co 5131's with the same ESSID defines a coverage area. A valid ESSID is an alphanumeric, casesensitive identifier up to 32 characters. An MU searches for an AP-5131 with a matching ESSID and synchronizes (associates) to estab from cell to cell, it associates with a different AP-5131. The roam occurs when the MU analyzes the reception quality at a location and determines a different AP-5131 provides better signal strength and lower MU load distr the AP updates its association statistics. The user can configure the ESSID to correspond to up to 16 WLANs on each 802.11a or 802.11b/g radio. A Wireless Local Area Network (WLAN) is a data-communications system that flex and are thus, desirable.

Within the WLAN, roaming users can be handed off from one AP-5131 to another like a cellular phone system. WLANs can therefore be configured around the needs of specific groups of users, even when they are not in physical without a wired network establishing a single-cell wireless network for peer-to-peer MUs. • A single AP-5131 bridging the Ethernet and radio networks. AP-5131 Access Point Production 1-17 1-18 AP-5131 Access Point Product using different ESSIDs. These separate WLANs can be configured to use different channel assignments to avoid RF interference. AP-5131 Introduction • Multiple AP-5131's wired together provide a network with better coverage The AP-5131 monitors traffic from its interfaces and, based on frame address, forwards the frames to the proper destination. The AP-5131 tracks source and destination addresses to provide intelligent bridging as MUs roam o requests. The AP-5131 listens to all packets on its LAN and WAN interfaces and builds an address database using MAC addresses. An address in the database includes the interface media that the device uses to associate with Reference Guide to another. The bridge forwards packets addressed to unknown systems to the Default Interface (Ethernet). The AP-5131 internal stack interface handles all messages directed to the AP-5131. Each AP-5131 stor Protocol) request packet, the AP-5131 forwards it over all enabled interfaces except over the interfaces except over the interface the ARP request packet was received. On receiving the ARP response packet, the AP-5131 data correct destination. Transmitted ARP request packets echo back to other MUs. The AP-5131 removes from its database the destination or interface information that is not used for a specified time. The AP refreshes its databa 802.11a/b/g specifications. The interface operates at a maximum 54Mbps (802.11a radio) using direct-seguence radio technology. The AP-5131 supports multiple-cell operations with fast roaming between cells. Within a direct total system capacity. The RS-232 serial port provides a Command Line Interface (CLI) connection. The serial link supports a direct serial connection. The AP-5131 is a Data Terminal Equipment (DTE) device with male pin con (broadband) uses a narrowband signal to spread the transmission over a segment of the radio frequency band or spectrum. Direct-sequence is a spread over a particular frequency range. The Symbol AP-5131 uses Direct- Sequenc sequence systems communicate by continuously transmitting a redundant pattern of bits called a chipping sequence. Each bit of transmitted data is mapped into chips by the AP-5131 and rearranged into a pseudorandom spreadin AP -5131's output signal. MUs receiving a direct-sequence transmission use the spreading code to map the chips within the chips within the chipping sequence back into bits to recreate the original data transmitted by the A spreading code used by the transmitting AP-5131 to the receiving MU. This algorithm is established by IEEE 802.11b specifications. The bit redundancy within the chipping sequence enables the receiving MU to recreate the or spreading ratio. A high spreading ratio increases the resistance of the signal to interference. A low spreading ratio increases the bandwidth available to the user. The AP-5131 uses different modulation schemes to encode m the coverage area is less than AP-5131's operating at lower data rates since coverage area decreases as bandwidth increases.

An AP-5131 keeps a list of the MUs it services. MUs associate with an AP-5131 based on the following conditions: • signal strength between the AP-5131 and MU • number of MUs currently associated with the AP-5131 • MUs encr intermittently scanning for AP-5131's and associating with the best available AP-5131. Before roaming and associating. MUs perform full or partial scans to collect AP-5131 statistics and determine the direct-sequence chann country code.

It sends an ACK to a directed probe response from the AP-5131 and updates the table. An MU can roam within a coverage area by switching AP-5131s. Roaming occurs when: • Unassociated MU attempts to associate with an availab finds a better transmit rate with another AP-5131 • RSSI (received signal strength indicator) of a potential AP-5131 exceeds the current AP-5131 • Ratio of good-transmitted packets falls below a threshold. An MU selects th association. Once associated, the AP-5131 begins forwarding frames addressed to the target MU. Each frame contains fields for the current direct-sequence channel. The MU uses these fields to resynchronize to the AP-5131. T discard out-of-range or deactivated AP-5131's. By testing the airwaves, the MUs can choose the best network connection available. The AP-5131 can operate in a couple of configurations. • Access Point, the AP-5131 functions trunk and support multiple VLANs. Up to 16 WLANs can be defined and mapped to AP-5131 WLANs. Each WLANs an be configured to be broadcast by one or both AP-5131 radios (unlike the AP-4131). The AP-5131 can operate in both a configuration define how the Access Point and Wireless Gateway/Router mode are negotiated. • Wireless Gateway/Router - If operating as a Wireless Gateway/Router, the AP-5131 functions as a router between two layer 2 networ single-cell deployment: • PPPoE - The WAN interface can terminate a PPPoE connection, thus enabling the AP-5131 to operate in conjunction with a DSL or Cable modem to provide WAN connectivity. • NAT - (Network Address Tran translation of private addresses to the WAN IP address. • DHCP - On the Wireless side, the AP-5131 can assign private IP addresses. • Firewall - In between the WAN and Wireless interfaces, a Firewall protects against a num configuration options.

The AP-5131 requires one of the following connection methods to perform a custom installation and manage the network: • Secure Java-Based WEB UI - (use Sun Microsystems' JRE 1.5 or higher available from Sun's Web site and SSH • Config file - Human-readable: Importable/Exportable via FTP and TFTP • MIB (Management Information Base) accessing the AP-5131 SNMP function using a MIB Browser. The AP-5131 CDROM contains the following 2 MIB files: configuration changes to AP-5131's individually. Optionally, use the AP-5131 import/export configuration function to download AP-5131's settings to other AP-5131s. For more information, see Importing/Exporting Configuratio 5131 on a table-top, wall, ceiling T-bar or above the ceiling (attic or plenum), connecting the AP-5131 to the network (LAN or WAN port connection), connection procedures vary for different environments. CAUTION Symbol rec AP-5131 verify the following: • Do not install in wet or dusty areas without additional protection. Contact a Symbol representative for more information. • Verify the environment has a continuous temperature range between ool for AP-5131 placement. 2-2 AP-5131 Access Point Product Reference Guide Check package contents for the correct model AP-5131 and applicable AP-5131 and applicable AP-5131 accessories. Each available configuration (at a Dual 802.11a+g radios, external antenna (Part No. AP-5131-1304X-WW) • Software and Documentation CD-ROM • AP-5131 Install Guide (Part No. 72-70931-01) • Accessories Bag (4 rubber feet for desk mounting and a LED light pipe accessory combinations: Symbol Part # Description AP-5131-13040-WW AP-5131 802.11a+g Dual Radio Access Point AP-5131 Install Guide Software and Documentation CD-ROM Accessories Bag AP-5131-13041-WW AP-5131 802.11a+g Dual R Documentation CD-ROM Accessories Bag AP-5131-13042-WW AP-5131 802.11a+g Dual Radio Access Point AP-5131 Install Guide Software and Documentation CD-ROM (4) Dual-Band Antennae (Part No. ML-2452-APA2-01) Accessories Bag AP-5 Documentation CD-ROM Power Injector (Part No. AP-PSBIAS-T-1P-AF) (4) Dual-Band Antennae (Part No. ML-2452-APA2-01) Accessories Bag Symbol Part # Description AP-5131-40020-WW AP-5131 802.11a/g Single Radio Access Point AP-5 802.11a/g Single Radio Access Point AP-5131 Install Guide Software and Documentation CD-ROM Power Injector (Part No. AP-PSBIAS-T-1P-AF) Accessories Bag AP-5131 40022-WW AP-5131 802.11a/g Single Radio Access Point AP-5131 I Accessories Bag AP-5131-40023-WW AP-5131 802.11a/g Single Radio Access Point AP-5131 Install Guide Software and Documentation CD-ROM Power Injector (Part No. AP-PSBIAS-T-1P-AF) (2) Dual-Band Antennae (Part No. ML-2452-APA2 correct. Contact the Symbol Support Center to report missing or improperly functioning items. The Symbol power injector (Part No. AP-PSBIAS-T-1P-AF) is included in certain orderable configurations, but can be added to any standard Symbol 48 Volt Power Adapter (Part No. 50-24000-050) is recommended with AP-5131 product SKUs that do not include the Symbol power injector. For an overview on the optional antennae available for the AP-5131, see Antenna Matrix on page A-4 and 5.2 GHz Antenna Matrix on page A-4. 2-4 AP-5131 Access Point Product Reference Guide CAUTION Using an antenna other than the Dual-Band Antenna (Part No. ML- ! 2452-APA2-01) could render the A The minimum installation requirements for a single-cell, peer-to-peer network: • AP-5131 (either the dual or single radio model) • AP-5131 48 Volt Power Supply (Part No. 50-24000-050) or Symbol power injector (Part No. APantennae for the single-radio model and 4 antennae for the dual-radio model. . For optimal performance, install the AP-5131 away from transformers, heavy-duty motors, fluorescent lights, microwave ovens, refrigerators and in open areas or add access points as needed to improve coverage. Antenna coverage is analogous to lighting.

A site survey analyzes the installation environment and provides users with recommendations for equipment and placement. The optimum placement of 802.11a access points, because the locations and number of access points req conducting a new site survey and developing a new coverage area floor plan when switching from 2 or 11Mbps access points (AP-3021 or AP-4131 models), as the device placement requirements are significantly different. Both R radio (4 antennae total for dual-radio models). Two antennae per radio provides diversity that can improve performance and signal reception. Symbol supports two antenna suites for the AP-5131. One antenna suite supporting intended operational environment of your AP-5131. 2-5 NOTE On a single-radio AP-5131, Radio 1 can be configured to be either a 2.4 GHz radio. On a dual-radio model, Radio 1 refers to the AP-5131's 2.4 GHz radio and Radio 2 performing a Roque AP detector function. In this scenario, the AP-5131 is receiving in either 2.4 GHz or 5.2 GHz over the Radio 1 or Radio 2 antennae depending on which radio is selected for the scan. Antenna connectors fo connectors can support both bands and should be connected to a R-SMA dual-band antenna or an appropriate single band antenna. If necessary a RSMA to R-BNC adapter (Part No. 25-72178-01) can be purchased separately from Sym (dBi) ML-2499-11PNA2-01 Wide Angle Directional 8.5 ML-2499-HPA3-01 Omni-Directional Antenna 3.3 2-6 AP-5131 Access Point Product Reference Guide Symbol Part Number Antenna Type Nominal Net Gain (dBi) ML-2499-BYGA2-01 Yagi 11PNA2-01 and ML-2499-BYGA2-01 model antennae. Please contact Symbol for more information. The 5.2 GHz antenna suite includes the following models: Symbol Part Number Antenna 13.0 ML-5299-WPNA1-01 Wide-Band Omni-Directiona Hardware Installation For detailed specifications on the 2.4 GHz and 5.2 GHz antennae mentioned in this section, see section 2.4 GHz Antenna Matrix on page A-4. The power options for the AP-5131 include: • Symbol Power Inj No. 50-24000-050) • Any standard 802.3af compliant device. 2-7 The AP-5131 can receive power either directly form a Symbol 48V AC-DC power supply (Part No. 50-24000-050) or via an Ethernet cable connected to the LAN port ( obscure locations. In the past, a dedicated power source was required for each access point in addition to the Ethernet infrastructure. This often required an electrical contractor to install power drops at each access poi allows optimal AP-5131 placement in respect to the intended radio coverage area. The Symbol Power Injector is included in certain AP-5131 kits. The Symbol Power Injector (Part No. AP-PSBIAS-T-1P-AF) is an integrated AC-DC a single cable 2-8 AP-5131 Access Point Product Reference Guide connecting to the AP-5131. The AP-5131 can only use a Power Injector when connected to the LAN port. The Symbol AP-5131 Power Supply (Part No. 50-24000-050) i CAUTION The AP-5131 supports any standards-based 802.3af compliant power ! source (including non-Symbol power sources). However, using the wrong solution (including a POE system used on a legacy Symbol access point) could comprising the network.

Data Power Injector AP-5131 Wireless LAN to AP-5131 LAN Port Hardware Installation Refer to the following sections for information on planning, installation: • Preparing for Site Installation • Cabling the Power Injector • standing, on an even horizontal surface or wall mounted using the power injector's wall mounting key holes. The following guidelines should be adhered to before cabling the power injector to an Ethernet source and an AP-51 vibration and dust. • The power injector is not a repeater, and does not amplify the Ethernet data signal. For optimal performance, ensure the power injector is placed as close as possible to the network data port. 2-9 To

An AP-5131 recognizes MUs as they begin the association process with the AP-5131.

The statistics enable an MU to reassociate by synchronizing its channel to the AP-5131. The MU continues communicating with that AP-5131 until it needs to switch cells or roam.

MUs perform partial scans at programmed intervals, when missing expected beacons or after excessive transmission retries. In a partial scan, the MU scans AP-5131's classified as proximate on the AP-5131 table.

For each channel, the MU tests for Clear Channel Assessment (CCA). The MU broadcasts a probe with the ESSID and broadcast BSS ID when the channel is transmission-free.

### Statistics track the network activity of associated MUs and data transfers on the AP interfaces.

Users might find an area lit from far away to be not bright enough.

An area lit sharply might minimize coverage and create dark areas. Uniform antenna placement in an area (like even placement of a light bulb) provides even, efficient coverage.

Place the AP-5131 using the following guidelines: • Install the AP-5131 at an ideal height of 10 feet from the ground. • Orient the AP-5131 antennae vertically for best reception.

• Point the AP-5131 antenna(s) downward if attaching to the ceiling. Hardware Installation Symbol recommends conducting a site survey to define and document radio interference obstacles before installing the AP-5131 to max

### using an AC cable ! 1. Connect the power injector to an AC outlet (110VAC to 220VAC).

2. Connect an RJ-45 Ethernet cable between the network data supply (host) and the power injector Data In connector. 3. Connect an RJ-45 Ethernet cable between the power injector Data & Power Out connector and the Symbol AP onnection approved for the country of operation. AP-5131 non-operational. Only use a AP-PSBIAS-T-1P-AF model power injector with the AP-5131 Access Point Product Reference Guide Ensure the cable length from the Ethernet so On/Off power switch. The power injector receives power and is ready for AP-5131 device connection and operation as soon as AC power injector demonstrates the following LED behavior under normal and/or problematic operating receiving power from AC outlet. Green (Blinking) Output voltage source is out of range. The power injector is overloaded or has a Indicates a device is connected to the power injector's outgoing Data & Power cable. short c